## Introducing **THE NPL PAYMENT UPDATE PORTAL**

*The new method for updating payment methods on your account. We can no longer accept payment information over the phone or by email.*

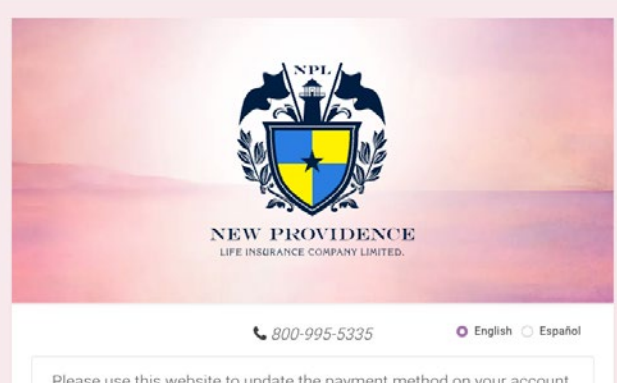

Please use this website to update the payment method on your account. We can no longer accept payment information over the phone or by email.

**Payment Update Portal** 

Sign In → .<br>If you can not find your Customer ID or Certificate number, please co<br>us at renewals@morganwhiteintl.com and/or 305-442-0899

Customer Id @

Certificate Number @

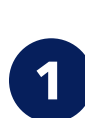

Visit [paymentchange.newprovidencelife.com](http://paymentchange.newprovidencelife.com/) and log in with your Customer ID and Certificate Number.

To find these numbers, look at your Certificate of Coverage or Renewal Notice. *For new policies, please contact your agent or NPL Customer Service to receive your login information.* 

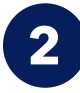

Select your method of payment. *Note: some payment methods may be unavailable in certain countries.*

If paying by credit card and you would like to add multiple cards (for splitting premium payments), simply click the button to "Add New Card." **3**

*The payment method will be updated in our system and billed on the next billing cycle.*

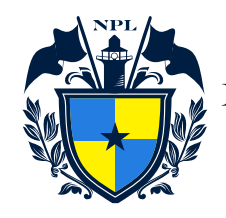

**NEW PROVIDENCE** LIFE INSURANCE COMPANY LIMITED

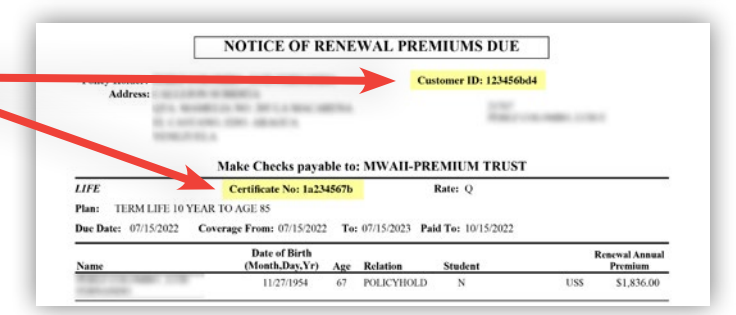

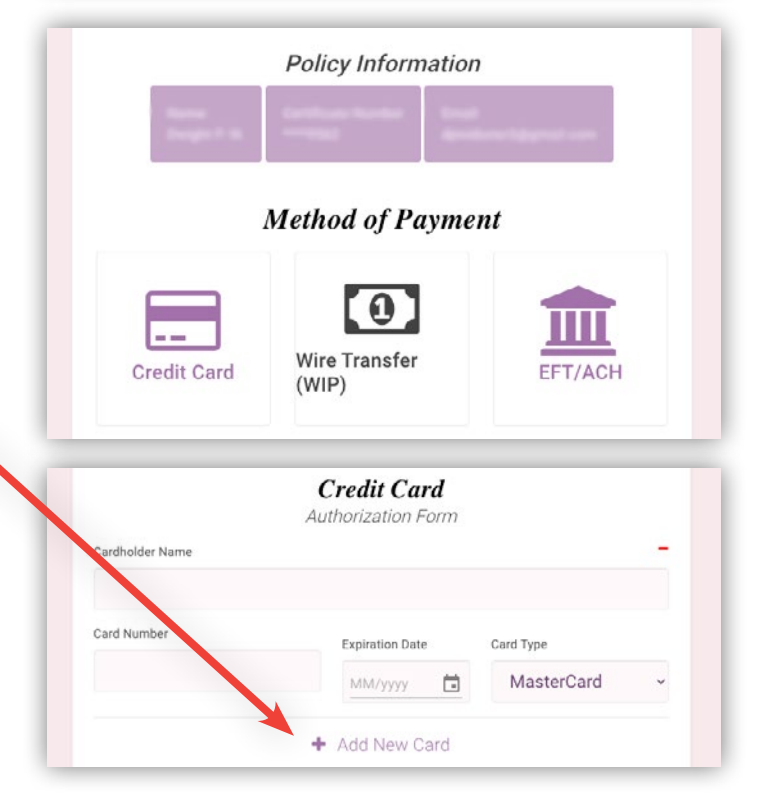